# TUTORIAL<br>CPM Re-impression वकिल्प कैसे सेट करें?

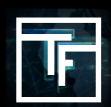

#### **शब्दावली: Frequency Cap, Impression, Re-impression, Display rate.**

**Frequency Cap**: अद्वितीय प्रयोगकर्ता सत्र अवधि। **Impression**: विज्ञापन प्रदर्शन। **Re-impression**: विज्ञापन का दोबारा प्रदर्शन। **Display rate**: कई बैनरों/विज्ञापनों के बीच वितरण के लिए दर नियंत्रण विकल्प।

**मूलभूत जानकारी:** Re-impression सिस्टम कैसे काम करता है? CPM के लिए Re-Impression सिस्टम आपको एक मनपसंद मूल्य पर ट्रैफकि की मात्**रा बढ़ाने की अनुमतो देता है। डीफ़ॉल्**ट रूप से, CPM कैंपेन को प्**रती कैंपेन, प्**रती अद्**वतियि प्**रयोगकर्**ता और प्**रती सत्र (डफ़िाल्ट सत्र/आवृत्ता सीमा 8 घंटे है) 1 इंप्रेशन मलिंगा। इसके बाद हमारे Re-Impression ससि्टम से, आप कम दाम पर अपना कंपेन दोबारा दिखाने का फैसला कर सकते हैं। आप Re-Impression की मात्रा और मूल्यों को नियंत्रित कर सकते हैं। आपके CPM कैंपेन सीमा के साथ या इसके बिना दोबारा दिखाए जाते हैं (आपके चुनाव के आधार पर) और आपके CPM के अनुसार रैंक किये जाते हैं।

## **चरण 1: अपना CPM कैंपेन बनाएं या संपादित करें**

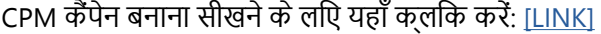

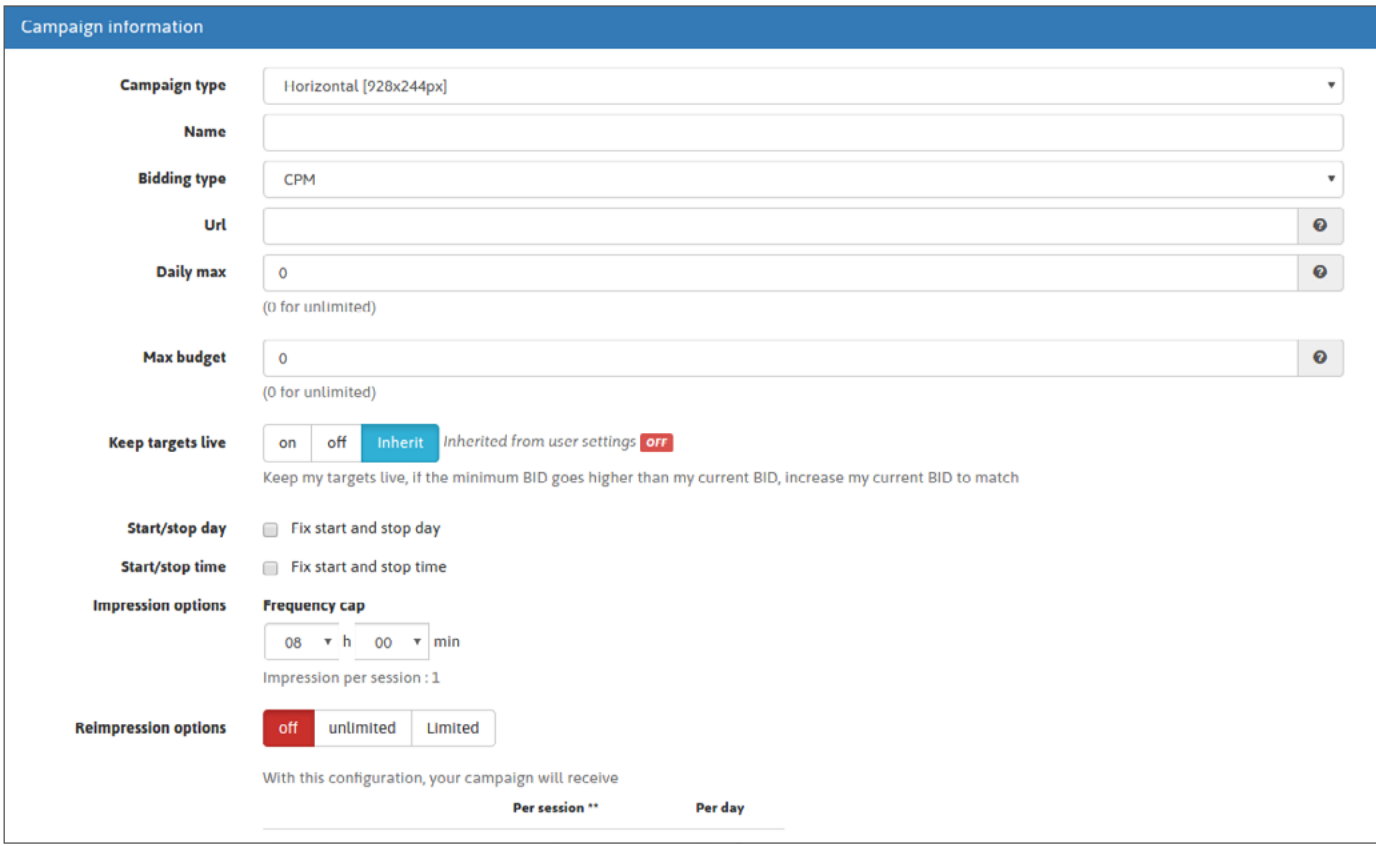

या टूल बार मेन्यू में "Campaigns" पर क्लिक करके, इसके बाद अपनी आवश्यकतानुसार कैंपेन प्रकार (बैनर/फीचर फोन/पॉप-अंडर) पर जाएँ और संपादति करने के लोएँ अपना मनपसंद कंपेन चुनकर अपना मौजूदा कैंपेन संपादति करें।

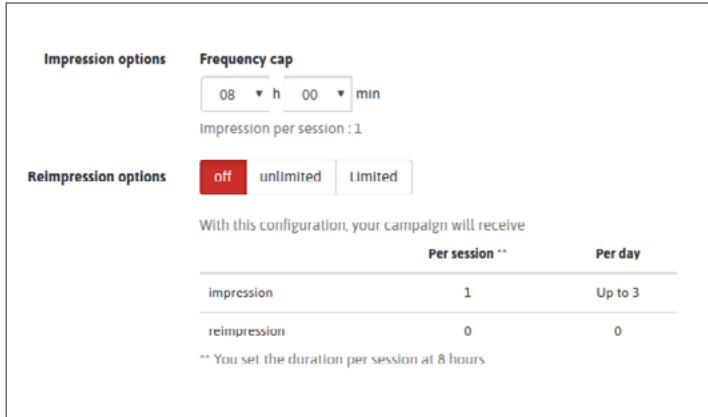

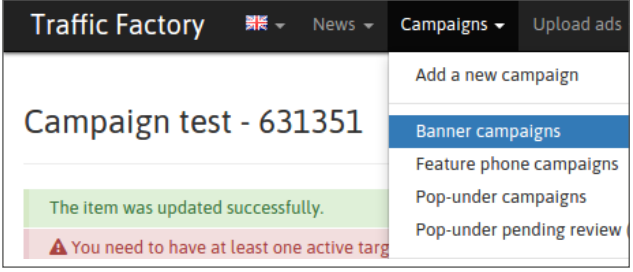

# **चरण 2: अपनी पसंद की आवृत्ति सीमा सेट करें**

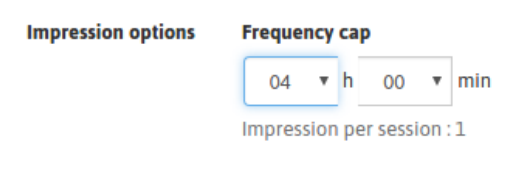

अगर आप आवृत्ति सीमा को 4 घंटे पर सेट करते हैं तो इसका मतलब है कि आपका कैंपेन किसी अद्वितीय प्रयोगकर्ता को दिन में 6 बार तक दिखाया जा सकता है। अगर अद्वितीय प्रयोगकर्ता बस सुबह 1 बार, और शाम को 1 बार आता है तो आपके पास 2 डिस्प्ले होंगे।

# **चरण 3: अपना Re-impression विकल्प सेट करें**

**OFF** का अर्थ है कि आप अपने कैंपेन को दोबारा नहीं दिखाना चाहते हैं, इसलिए कोई Re-impression नहीं मिलेगा।

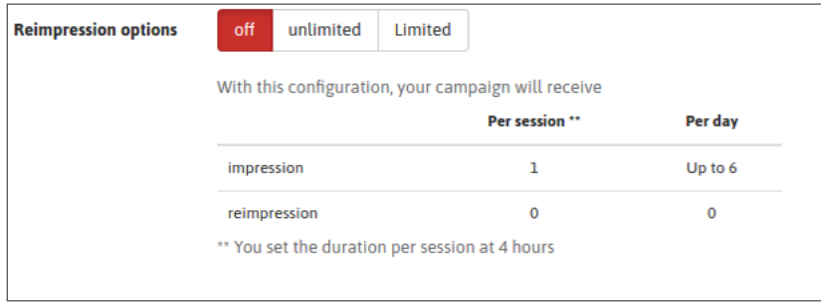

**Unlimited** का अर्थ है कि आपका कैंपेन ज्यादा से ज्यादा बार दोबारा दिखाया जायेगा।

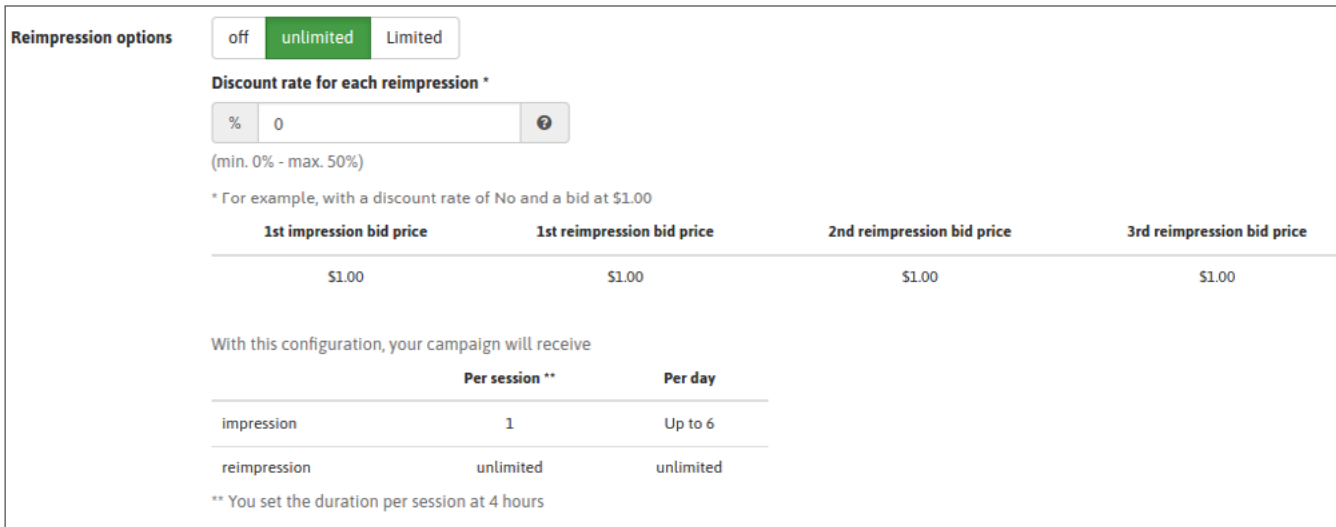

#### **Limited** का अर्थ है कि आपका कैंपेन आपकी सीमा के आधार पर दोबारा दिखाया जायेगा।

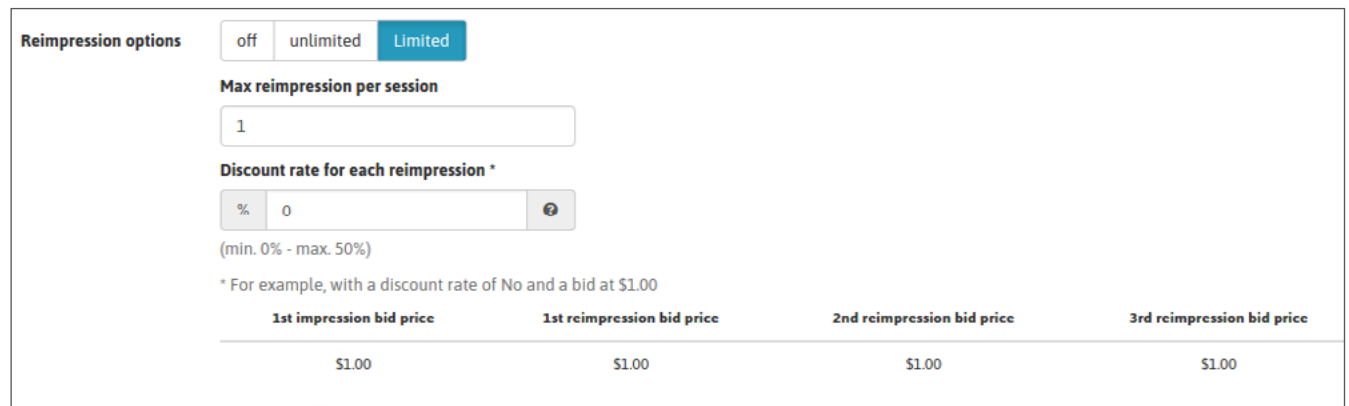

### **चरण 4: अपनी छूट दर सेट करें**

अगर आप दोबारा दिखाए जाने का चुनाव करते हैं (असीमित/सीमित) तो Re-impression के लिए कम पैसे देने के लिए आप एक छूट दर लागू कर सकते हैं।

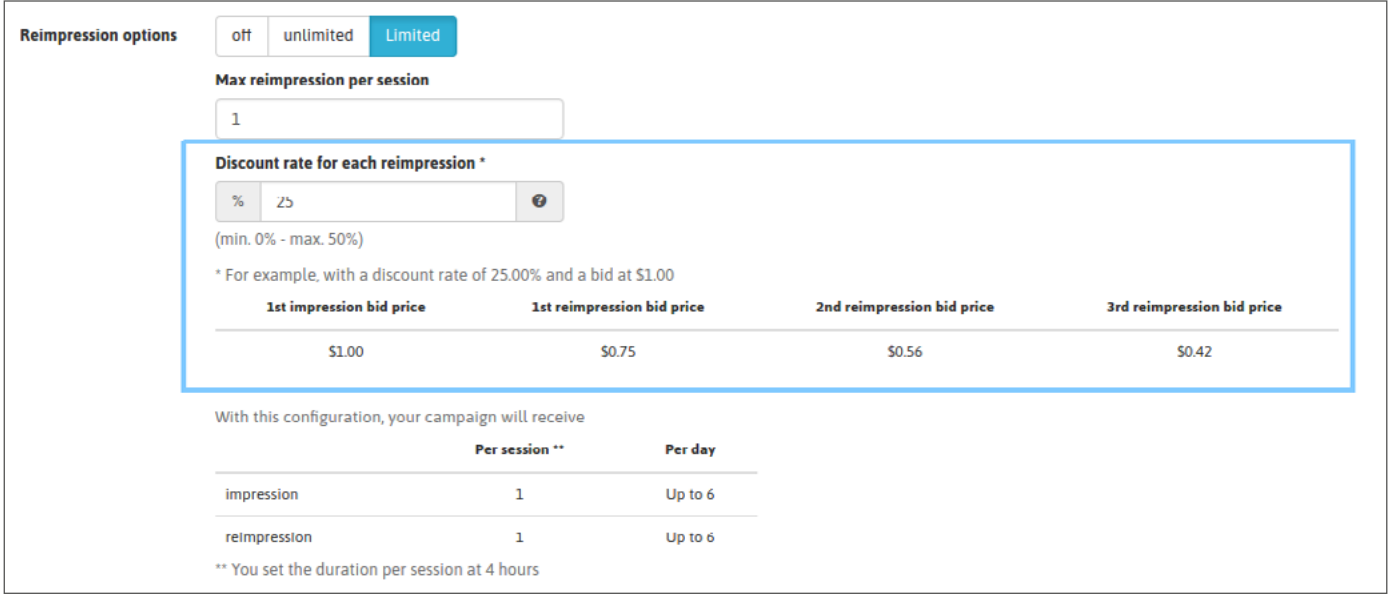

Re-impression आपके CPM के आधार पर प्रदर्शित और रैंक किया जायेगा। अगर आपके कैंपेन से कई बैनर लिंक किये गए हैं तो आपके बैनरों के बीच ट्रैफिक का वितरण आपके डिस्प्ले रेट का ज्यादा से ज्यादा सम्मान करेगा। बिना रेट निर्धारित किये गए डिस्प्ले रेट वाले बैनर पाने से बचें। जरूरत पड़ने पर, यहाँ देखें की डेसि्पले रेट वर्किल्प कैसे सेट कीया जाता है: [<u>LINK]</u>

#### **चरण 5: अपना चयन सहेजें**

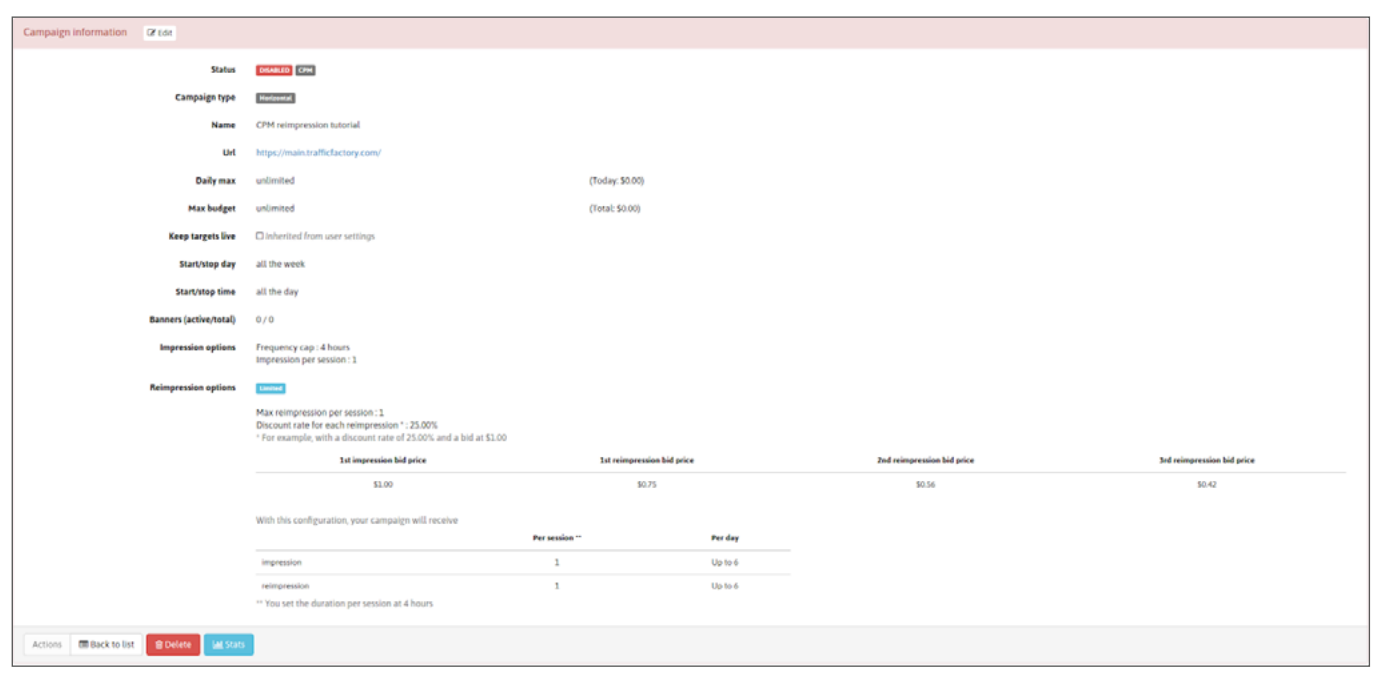

तैयार होने पर अपना कैंपेन सक्रिय करें। आप किसी सक्रिय कैंपेन के साथ भी यह कर सकते हैं।

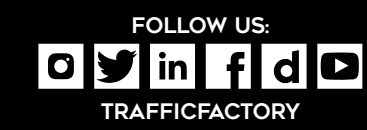

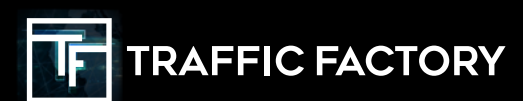